## **GUIDA PRATICA ALL'USO DI TELEGRAM**

#### **1. COME INIZIARE**

Scaricare l'App Telegram da Google Play Store (per chi ha un cellulare Android) o Apple Store (per chi ha un iPhone).

Avviarla, CERCARE nello spazio di ricerca «VisITVerzuolo», selezionarlo e cliccare su «Avvia Bot».

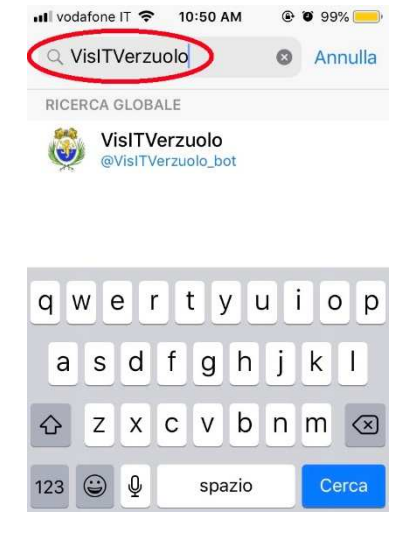

#### **2. PREFERENZE NOTIFICHE**

Cliccare su «Preferenze Notifiche» per scegliere quali comunicazioni ricevere.

Le categorie sono 5:

- **AMMINISTRATIVA**: bandi, scadenze, concorsi, tariffe e aliquote, ...;
- **CULTURA ED EVENTI**: eventi, manifestazioni, …;
- **EMERGENZA**: chiusura temporanea di una strada;
- **GENERALI**: comunicazioni generali;
- **SCUOLA E GIOVANI**: mensa, trasporto alunni, …

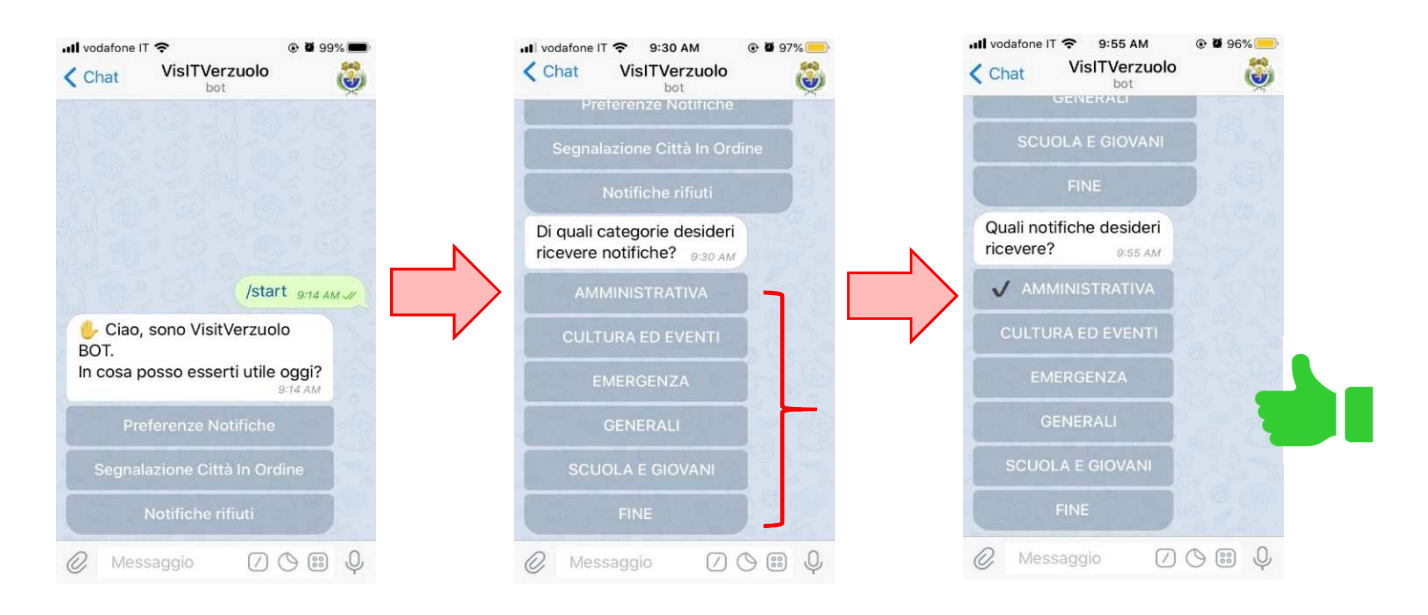

Spuntare UNA CATEGORIA ALLA VOLTA quindi RIPETERE L'OPERAZIONE tante volte quante sono le categorie da spuntare.

#### **3. SEGNALAZIONI**

Cliccando su «**Segnalazione Città in Ordine**» è possibile comunicare al Comune un disservizio. Per procedere scegliere il **tipo di segnalazione** che si vuole inviare. Ad esempio «Rifiuti».

Il sistema chiederà la **geolocalizzazione**: scegliere «Invia la mia posizione» solo se ci si trova sul luogo della segnalazione.

Spiegare in **poche righe** il **problema** riscontrato.

Scegliere se allegare o meno una **fotografia**.

Scegliere il **nominativo** con cui inviare la segnalazione. **ATTENZIONE**: per ragioni di sicurezza e buon funzionamento, il Comune saprà sempre chi ha inviato la segnalazione.

La segnalazione è stata inviata all'ufficio (o agli uffici) preposti a risolvere il problema.

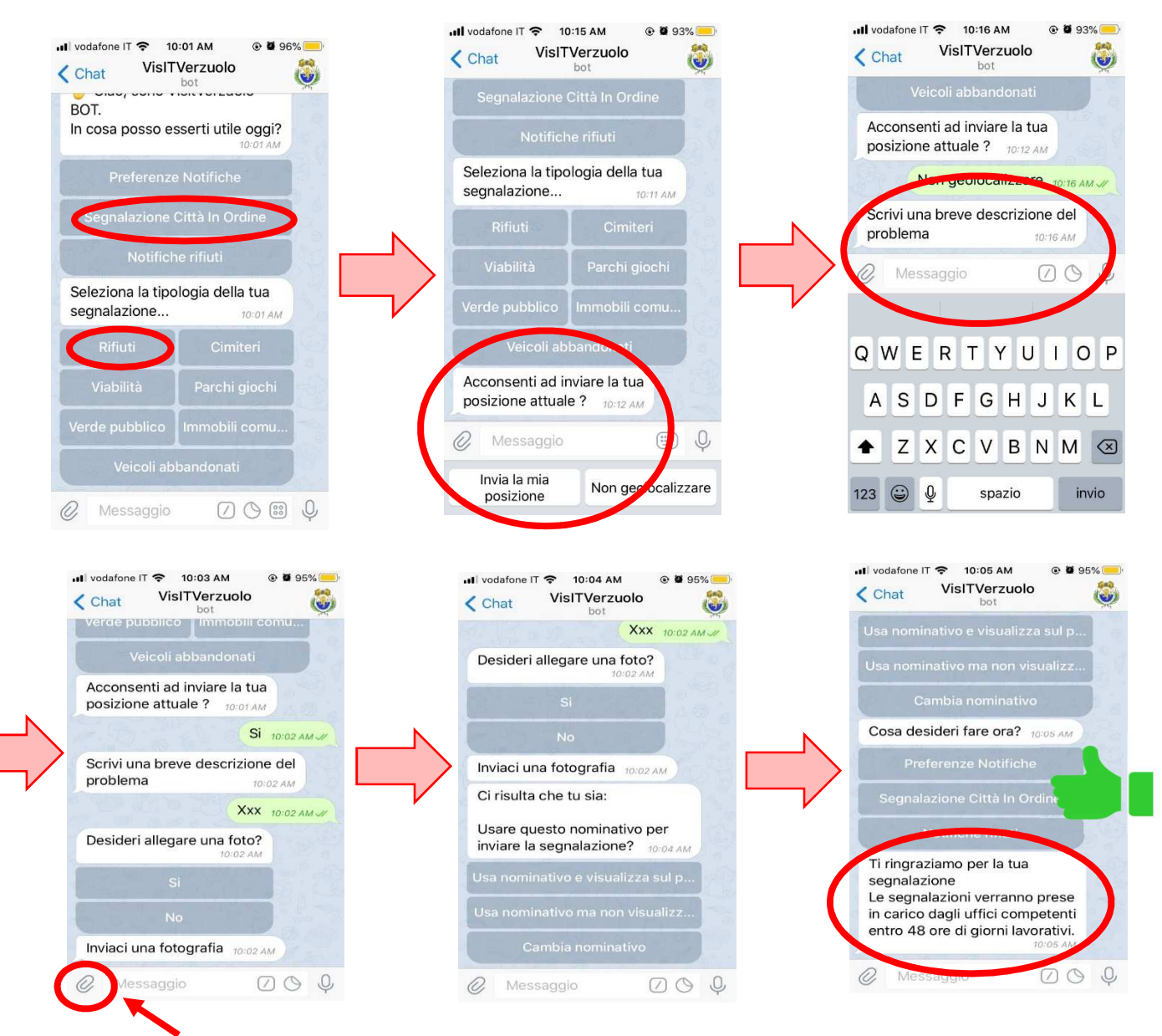

Per allegare una FOTO clicca QUI

## **4. NOTIFICHE RIFIUTI**

Cliccando su «**Notifiche rifiuti**» è possibile ricevere un messaggio che ricorda quando esporre la raccolta differenziata. Cliccare su «Notifiche su carta, plastica,…» per attivarle poi cliccare su «**Fine**».

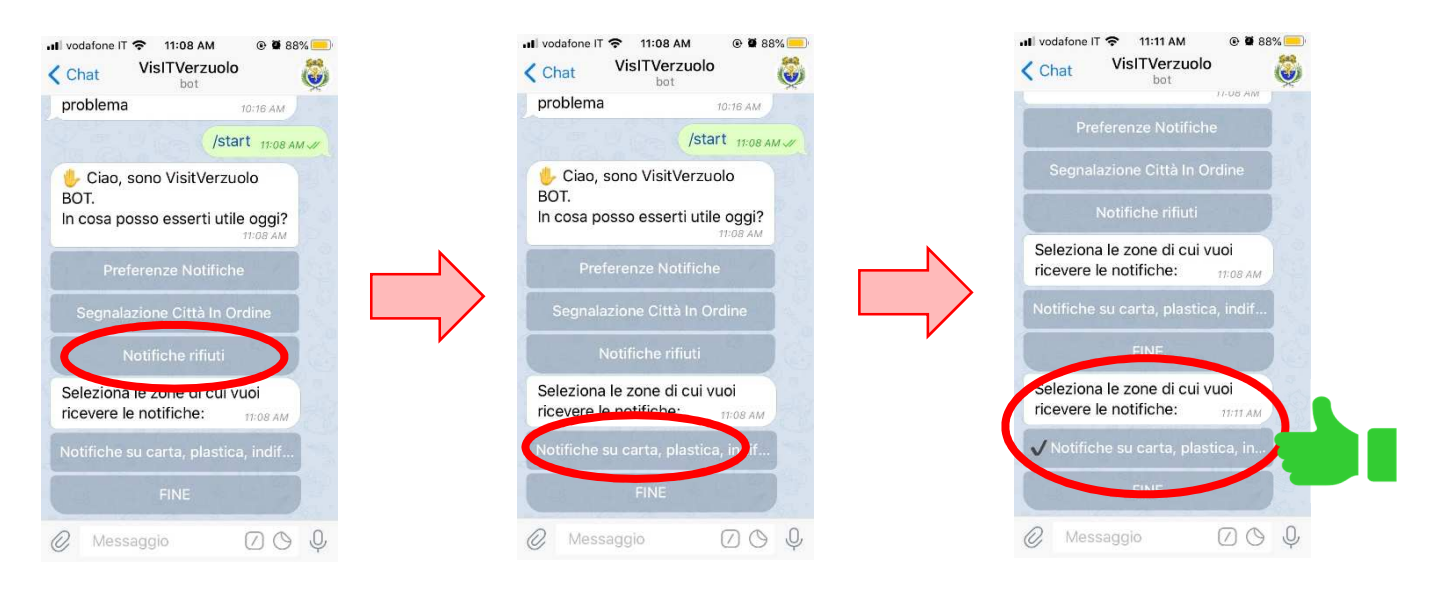

# **5. ALLERTA METEO**

## L'iscrizione a **TELEGRAM** Include l'invio **AUTOMATICO** dei bollettini di **ALLERTA METEO** dell'Arpa.

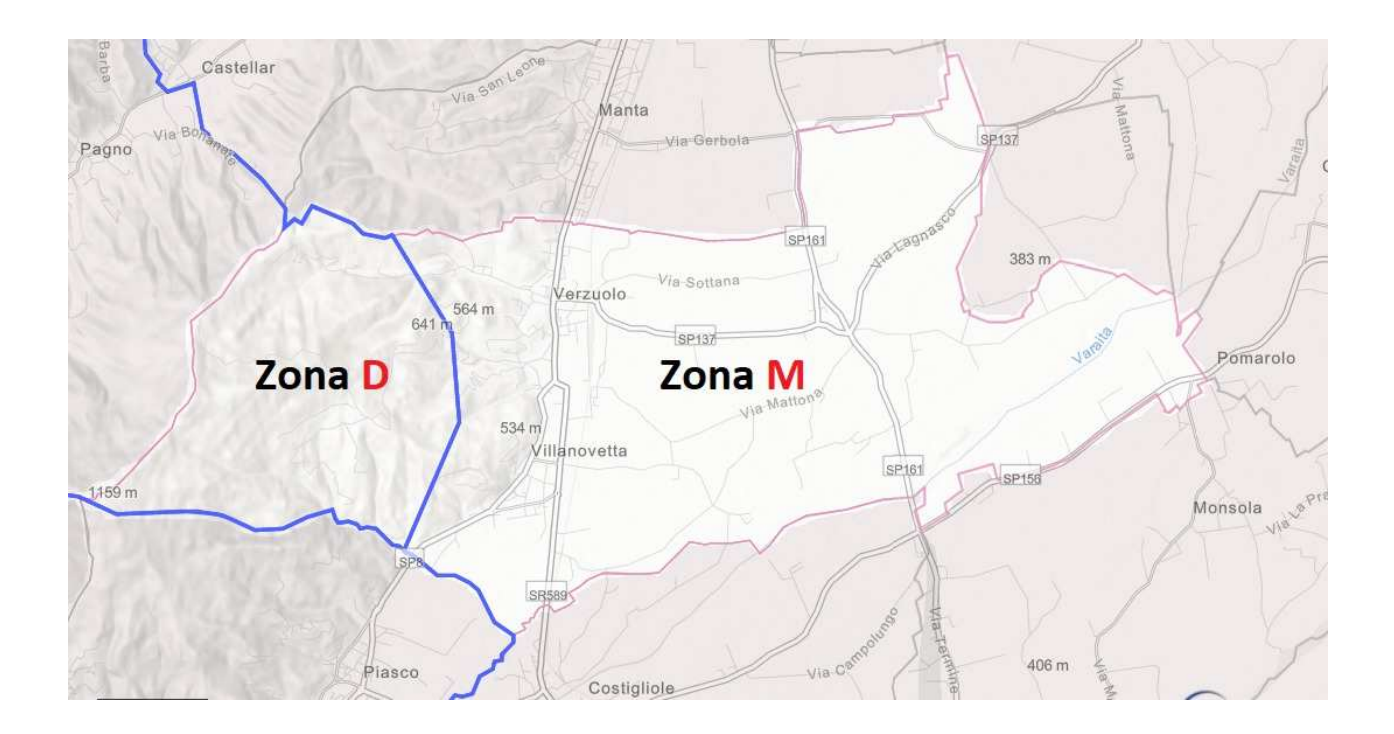

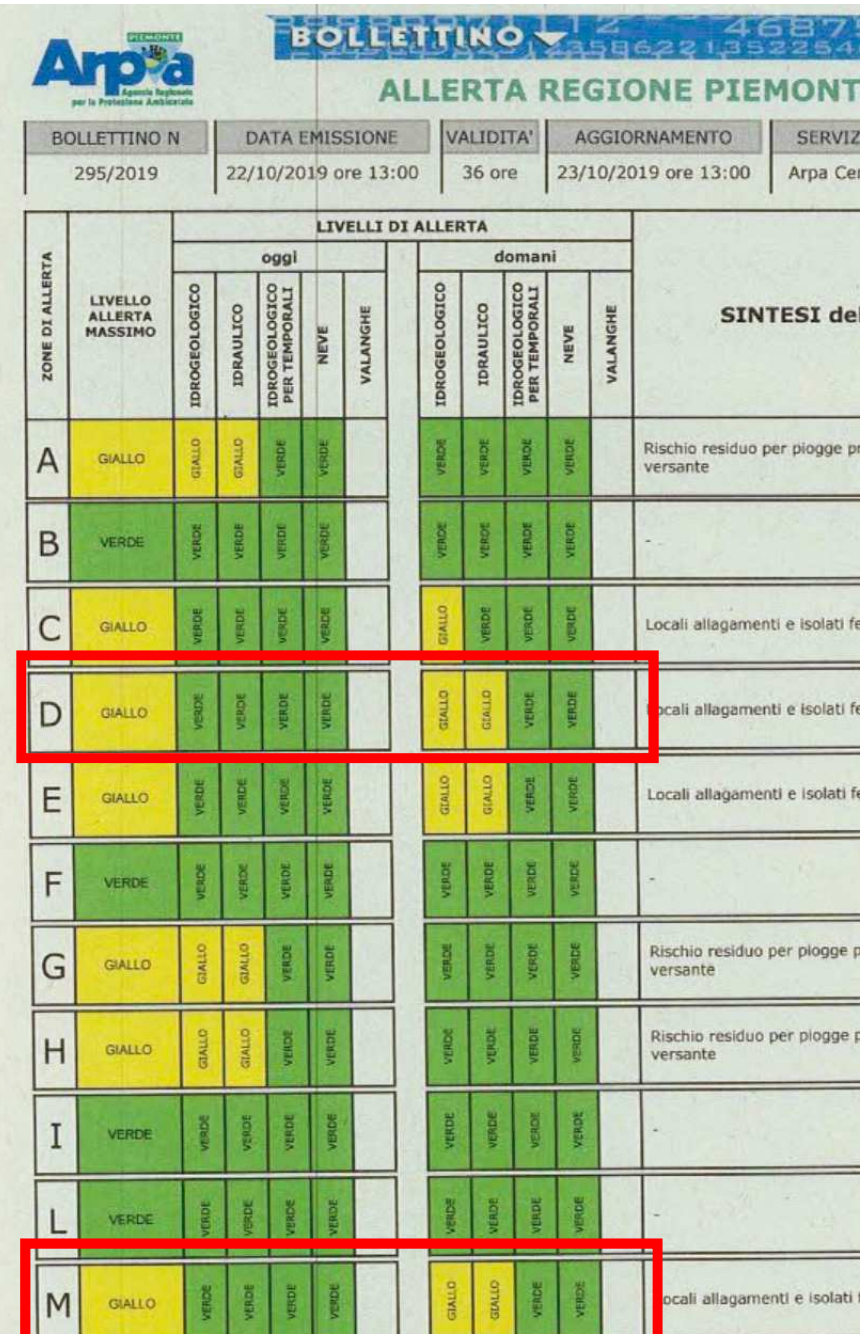

Verzuolo ricade in **due zone**:

- **zona D** per chi abita in collina;
- **zona M** per capoluogo, frazioni e pianura.

# **6. RIAVVIARE L'APP**

Per **RIAVVIARE** il sistema **NON** è sufficiente chiudere l'applicazione

Occorre scrivere «**/start**» e cliccare invio: la chat ripartirà dall'inizio

In alternativa cliccare sul simbolo «**/**» e cliccare su «**/start**»

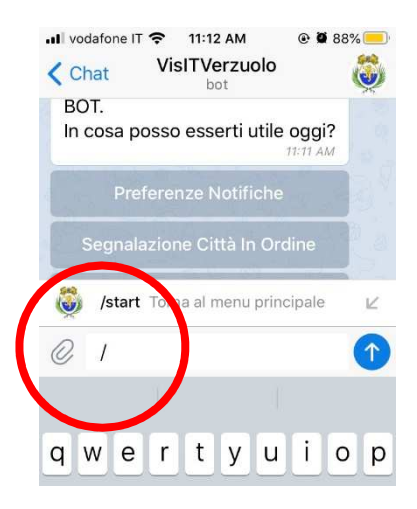